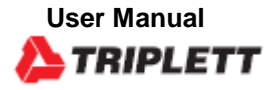

# **TDR100 Cable Length Tester**

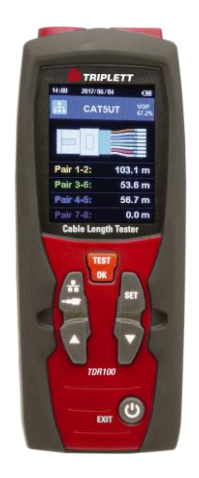

# *Introduction*

Congratulations on your purchase of Triplett's TDR100 Cable Length Tester. The TDR100 uses TDR (Time Domain Reflectometer) Technology to measure cable length.

# *Safety*

### **Safety Procedures**

Please read this manual carefully and completely before you use the device for the first time. The device may only be used by qualified personnel. Damage or injuries caused by non-observance of the manual are excluded from our liability and not covered by our warranty.

- The device must only be used as described in this instruction manual. If used otherwise, this can cause dangerous situations for the user and damage to the meter.
- The instrument may only be used if the environmental conditions (temperature, relative humidity) are within the ranges stated in the technical specifications. Do not expose the device to extreme temperatures, direct sunlight, extreme humidity or moisture.
- Do not expose the device to shocks or strong vibrations.
- The case should only be opened by qualified Instruments personnel.
- Never use the instrument when your hands are wet.
- You must not make any technical changes to the device.
- The appliance should only be cleaned with a damp cloth. Use only pH-neutral cleaner, no abrasives or solvents.
- Before each use, inspect the case for visible damage. If any damage is visible, do not use the device.
- Do not use the instrument in explosive atmospheres.
- The measurement range as stated in the specifications must not be exceeded under any circumstances.
- Non-observance of the safety notes can cause damage to the device and injuries to the user.

# *Meter Description*

- 1. BNC socket to measure cable length via Coax option
- 2. RJ45 socket to measure cable length via network option
- 3. LCD
- 4. OK / measuring key
- 5. Coax-network switch key
- 6. Set key
- 7.  $key (up/increase)$ value)
- 8.  $\bullet$  key (down / decrease value)
- 9.  $\overset{\text{(9)}}{\bigcirc}$  key (On/off / in menu: back)

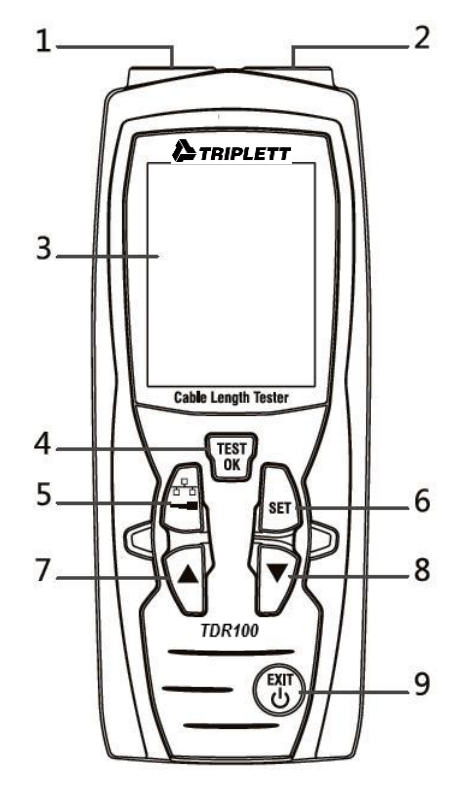

# *Operating Instructions*

### **Installing Batteries**

To run the cable length meter, the included batteries must be inserted first. To do so, turn around the meter and open the battery compartment cover at the rear side. Insert the batteries as marked in the battery compartment. Then close the battery compartment cover.

#### **Note**:

Replace the batteries as soon as the battery icon in the display glows in red. Only use 1.5 V AA Alkaline batteries. If you will not use the cable fault tester for a longer period of time, remove the batteries.

#### **Powering ON/OFF**

Press and hold the  $\circledast$  key for approx. 3 seconds to turn on the meter. To turn off the meter

press and hold the  $\mathbb{C}$  key for approx. 3 seconds again.

#### **Note**:

The meter has an automatic power off function to save battery power. The cable length meter will turn off automatically after 10 minutes of inactivity.

#### **Function Menus**

After powering on, the cable fault meter will be in the mode to measure network cables. To enter

the main menu, short-press the  $\circledast$  key. To return to measuring mode, short-press  $\bigcirc$  again.

When you are in the main menu, you can use the  $\blacksquare$  and to select one of the following functions which you can confirm with

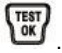

# **Menu Structure and Navigation**

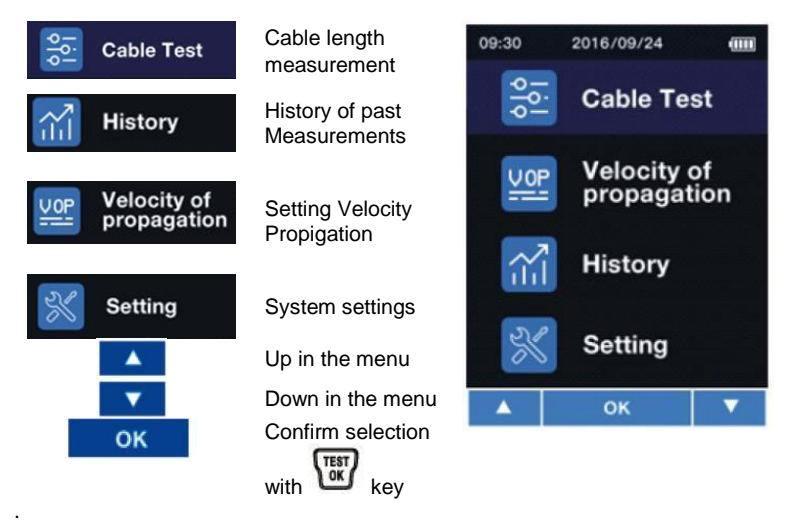

# **Cable Length Measurement - Setup**

Connect the cable to be measured to the meter. If you wish to measure a network cable with RJ45, use the RJ45 socket. If you wish to measure a coaxial cable or measure a cable via the coaxial adaptors, use the BNC socket. Press the  $\mathbb B$  button to select the Network (RJ45) or Coaxial Cable Mode.

It is also possible to make a cable length measurement via the main

menu. To do so, select the upper menu item and confirm your selection with the  $\frac{max}{x}$  key.

Now select in the following screen whether you wish to use the RJ45 or the BNC socket to measure a cable.

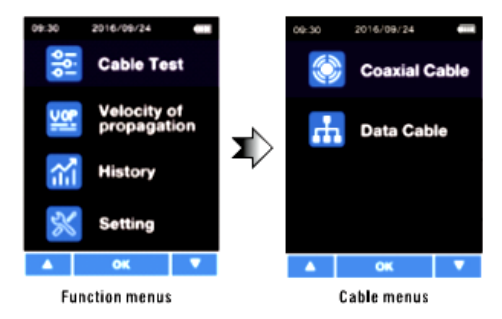

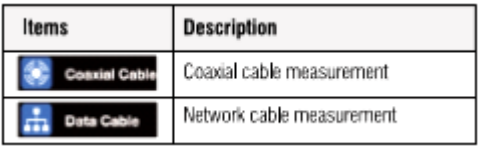

Confirm your selection with the **KEY** key. As soon as you have entered the mode for cable length measurements, the screen will look as follows after making a selection:

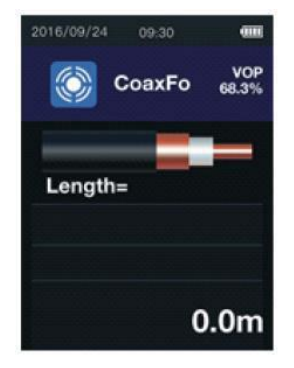

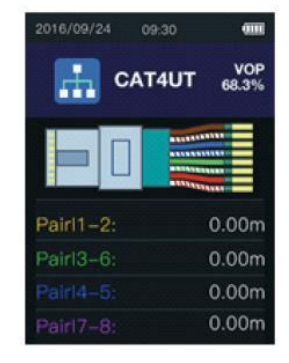

Measuring mode for coaxial cables and cables connected to the meter with a measuring adaptor

Measuring mode for the length measurement of cables connected to the RJ45 socket

# *NOTE: Do not use on any cables carrying current.*

#### **Selecting the cable type**

To measure the cable length accurately, it is necessary to select the correct cable type and propagation velocity of the measuring signal (VOP) prior to the measurement.

1. Press the  $\lim_{x \to a}$  key to be able to select the cable type from the database of the cable length

tester with the  $\frac{\sqrt{t}^{\text{test}}}{\sqrt{\text{exp}}t}$  key.

2. The velocity of propagation of the selected cable can only be changed manually for this

measurement. To do so, press and hold the  $\Box$  key in measuring mode. In the upper right part of the display, the VOP value will now be displayed with a black background. This VOP

value can now be changed via the  $\blacktriangle$  and  $\blacktriangledown$  keys. To confirm the change, short-press the  $\frac{\sqrt{Test}}{OK}$ 

#### **Cable length measurement**

If you have selected the correct cable setup as previously described you can now make a measurement

by pressing the **button.** After the cable length measurement, the reading will be displayed. To leave measuring mode, short-

 $p$ ress the  $\overset{pqr}{\circledcirc}$  kev.

# **Cable VOP library**

To open the VOP library, first go to the menu. Select the menu item "Velocity of propagation". Then select "VOP Library". Then select the library you wish to open. You can select either the library "Coaxial Cable" or "Data Cable".

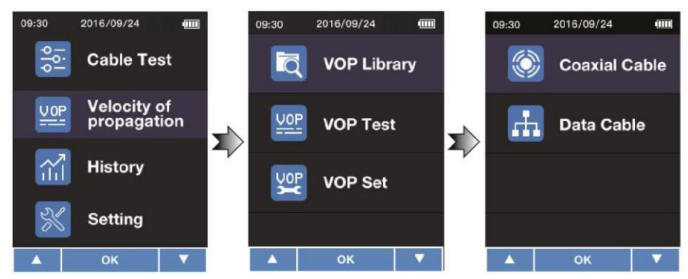

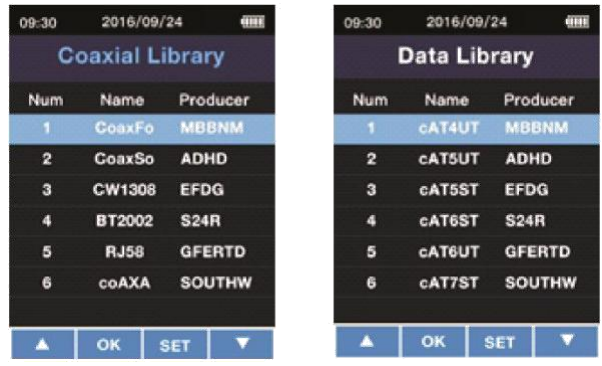

As a last step, select your cable with the  $\left[\begin{matrix} \mathbb{R} \\ \mathbb{R} \end{matrix}\right]$  key.

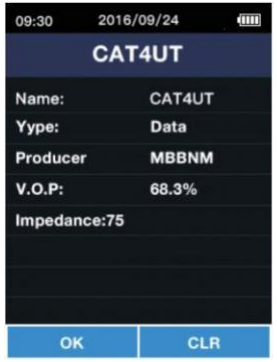

You can go back to the library by pressing the current cable. With the key, you can delete the current cable. To confirm the deletion,  $\begin{pmatrix} \overline{res} \\ \overline{0} \end{pmatrix}$  To cancel the deletion, press the  $\begin{pmatrix} \overline{res} \\ \overline{res} \end{pmatrix}$  key.

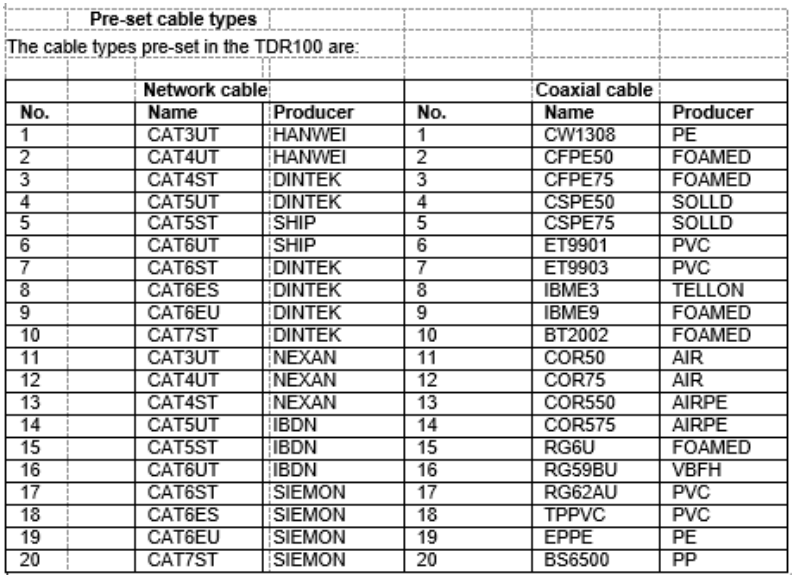

### **Adding cables of known lengths**

Each cable has its own VOP. If the VOP of the cable is unknown, it can be determined by making a measurement. To do so, the cable length must be known. To make a measurement, follow these steps:

First connect the cable to be measured. It is recommended to use a cable that is longer than 10 m. Now enter the menu. Select "Velocity of propagation". Then select "VOP Test".

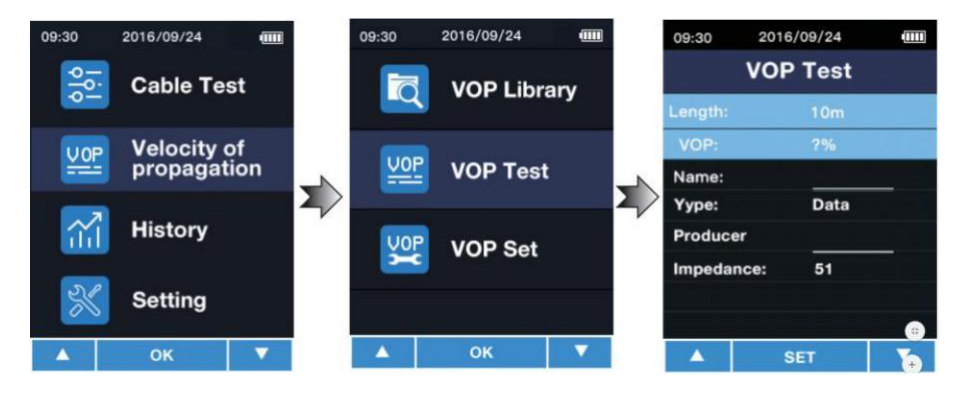

Under "length", enter the length of the connected cable. You can select a value between 5 … 999 m. To change the value, first press the  $\left| \cdot \right|$  key to select the box. The value can then be changed with the keys  $\blacktriangle$  /  $\nabla$  . Press  $\frac{\text{Test}}{\text{ok}}$  to confirm the entered value. The VOP value will be displayed directly. In the "Name" box, you can assign a name to the cable, for instance "NYM 1.5". Up to six digits are possible. To select the input field, press the  $\bigoplus$  key. With the  $\blacktriangle$ / keys you can select the number or letter. You can go to the next digit with the  $\left| \cdot \right|$ Confirm your entry with the  $\frac{\sqrt{Test}}{OK}$  kev. In the "Type" box, you can select the type of cable. You can choose "Coaxial cable" or "Network cable". To change the value, press the  $\left| \cdot \right|$  key to select the box. The value can then be changed with the keys  $\blacktriangle$  /  $\blacktriangledown$  . Press  $\frac{\binom{Test}{0.000}}{100}$  to confirm the entered value. In the "Producer" box, you can enter the manufacturer of the cable. Up to six digits are possible. To select the input field, press the  $\left( \mathbf{F} \right)$  key. With the  $\blacktriangle$  /  $\blacktriangledown$  keys you can select the number or letter. You can go to the next digit with the  $\overline{f}$  key. Confirm your entry with the **light of the state of the "Impedance"** box, you can select the impedance of the cable. You can choose either 51

 $Ω$ , 75  $Ω$  or 100  $Ω$ . To change the value, press the  $\left[ \frac{kn}{n} \right]$  key to select the box. The value can then

be changed with the keys  $\blacktriangle$  /  $\nabla$ . Press  $\frac{\text{Test}}{\text{OK}}$  to confirm the entered value.

After making all desired settings, press (T) to save the entered cable to the library.

# **Adding cables with known VOP values**

If the VOP value of the cable is known, you can add it without making a reference measurement. First enter the menu. Then select "Velocity of Propagation" and "VOP Set".

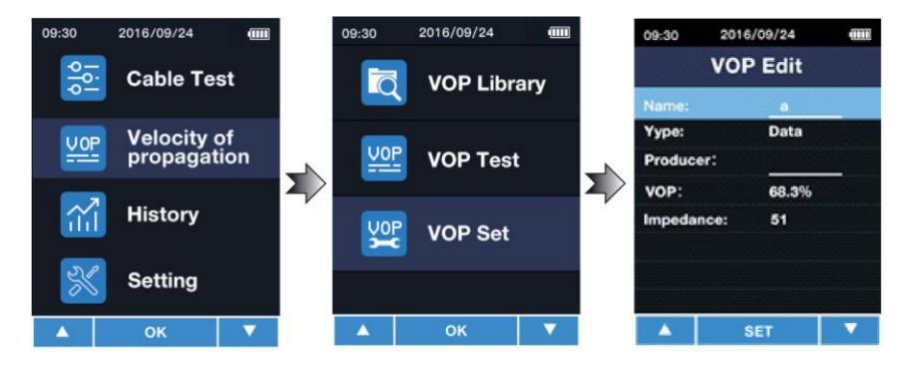

In the "Name" box, you can assign a name to the cable, for instance "NYM 1.5". Up to six digits

are possible. To select the input field, press the  $\bigcup_{k=1}^{\infty}$  key. With the  $\blacktriangle$  /  $\blacktriangledown$  keys you can select

the number or letter. You can go to the next digit with the  $\left(\begin{array}{c} \mathbf{k} \\ \mathbf{w} \end{array}\right)$  kev. Confirm your entry with the  $\frac{\sqrt{resr}}{c}$  key.

In the "Type" box, you can select the type of cable. You can choose "Coaxial cable" or "Network

cable". To change the value, press the  $\left| \cdot \right|$  key to select the box. The value can then be

changed with the keys  $\blacktriangle$  /  $\nabla$  . Press  $\frac{\text{Test}}{\text{est}}$  to confirm the entered value.

In the "Producer" box, you can enter the manufacturer of the cable. Up to six digits are possible.

To select the input field, press the  $\overline{\mathbb{B}}$  key. With the  $\blacktriangle$  /  $\blacktriangledown$  keys you can select the number

or letter. You can go to the next digit with the  $\left(\frac{1}{100}\right)$  key. Confirm your entry with the  $\begin{bmatrix} \frac{\text{Test}}{\text{OK}} \end{bmatrix}$  key.

In the "VOP" box, you can enter the known VOP value. To select the input field, press the  $\left[\begin{smallmatrix} \text{tr} \end{smallmatrix}\right]$ 

key. With the  $\blacktriangle$  /  $\blacktriangledown$  keys you can select the number or letter. You can go to the next digit

with the  $\lim_{k \to \infty} k$ ey. Confirm your entry with the  $\lim_{k \to \infty} k$ ey.

After making all desired settings, press (s) to save the entered cable to the library.

# **Viewing the history**

To view the history of the cables last used, first enter the menu. Then select "History". The cables last used will be displayed directly for your selection. You can select the desired cable

with the  $\blacktriangle$  /  $\blacktriangledown$  keys. To confirm your selection, press  $\frac{\sqrt{R_{\text{BH}}}}{8}$ .

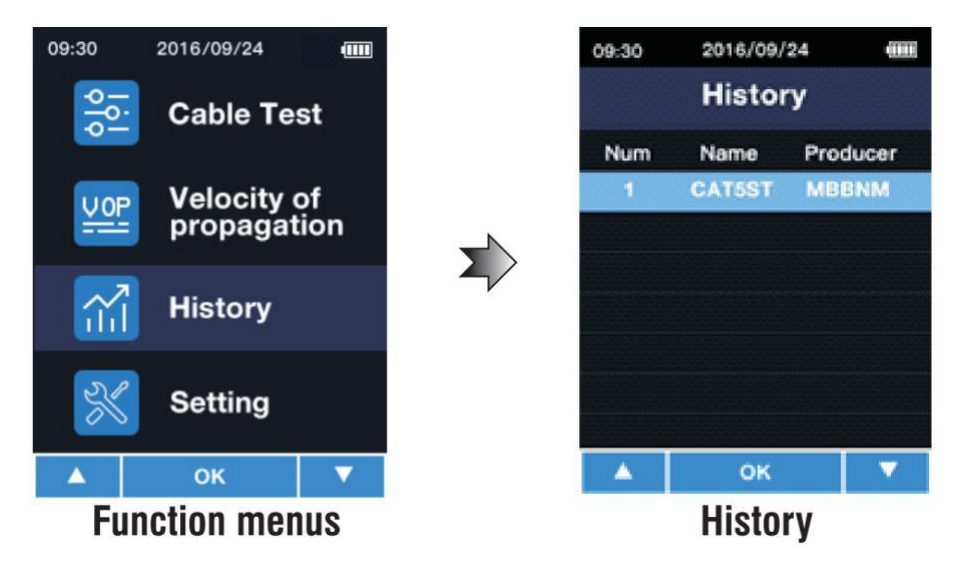

*NOTE: Measured values will not be saved.* 

# **Settings**

Enter the menu to make settings. Select "Setting".

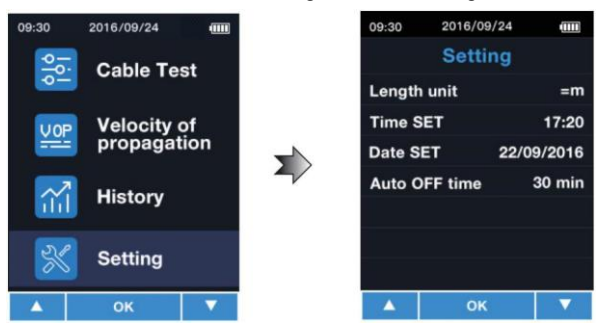

In this menu, the following settings can be made:

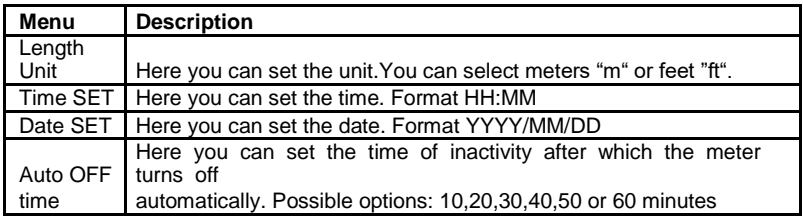

With the  $\blacktriangle$  /  $\blacktriangledown$  keys, you can select an item from the Setting menu. The input field can be

selected with the  $\mathbf{F}$  key. The parameter can now be changed with

the  $\blacktriangle$  /  $\blacktriangledown$  keys. Press.

 $\left| \cdot \right|$ again to go to the next parameter or to confirm your setting.

Press the  $\frac{\sqrt{max}}{max}$  key to confirm the setting directly.

# *Specifications*

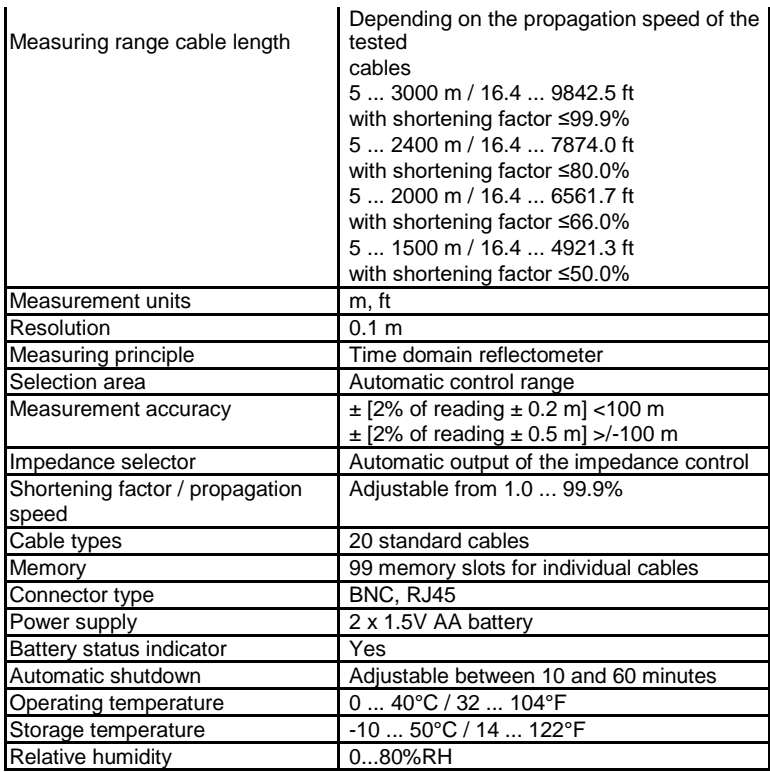

1 x TDR100 Cable Length Tester

2 x Test leads

2 x Crocodile clip

2 x AA battery 1.5V

1 x Transport bag

1 x User manual

#### **Warranty Information**

Triplett / Jewell Instruments extends the following warranty to the original purchaser of these goods for use. Triplett warrants to the original purchaser for use that the products sold by it will be free from defects in workmanship and material for a period of (1) one year from the date of purchase. This warranty does not apply to any of our products which have been repaired or altered by unauthorized persons in any way or purchased from unauthorized distributors so as, in our sole judgment, to injure their stability or reliability, or which have been subject to misuse, abuse, misapplication, negligence, accident or which have had the serial numbers altered, defaced, or removed. Accessories, including batteries are not covered by this warranty

#### **Copyright** © **2020 Triplett**